usdterc20怎么购买

1、下载Trust Wallet钱包

 Ethereum网络中有多种加密货币钱包可供选择,而Trust Wallet最为全面。如使 用台式电脑,您可以下载谷歌Chrome浏览器和Chrome钱包插件。如习惯手机操 作,您可以通过Google Play或iOS App Store(如有)下载钱包。请务必确认是通过Trust Wallet官网下载Chrome官方插件和手机App。

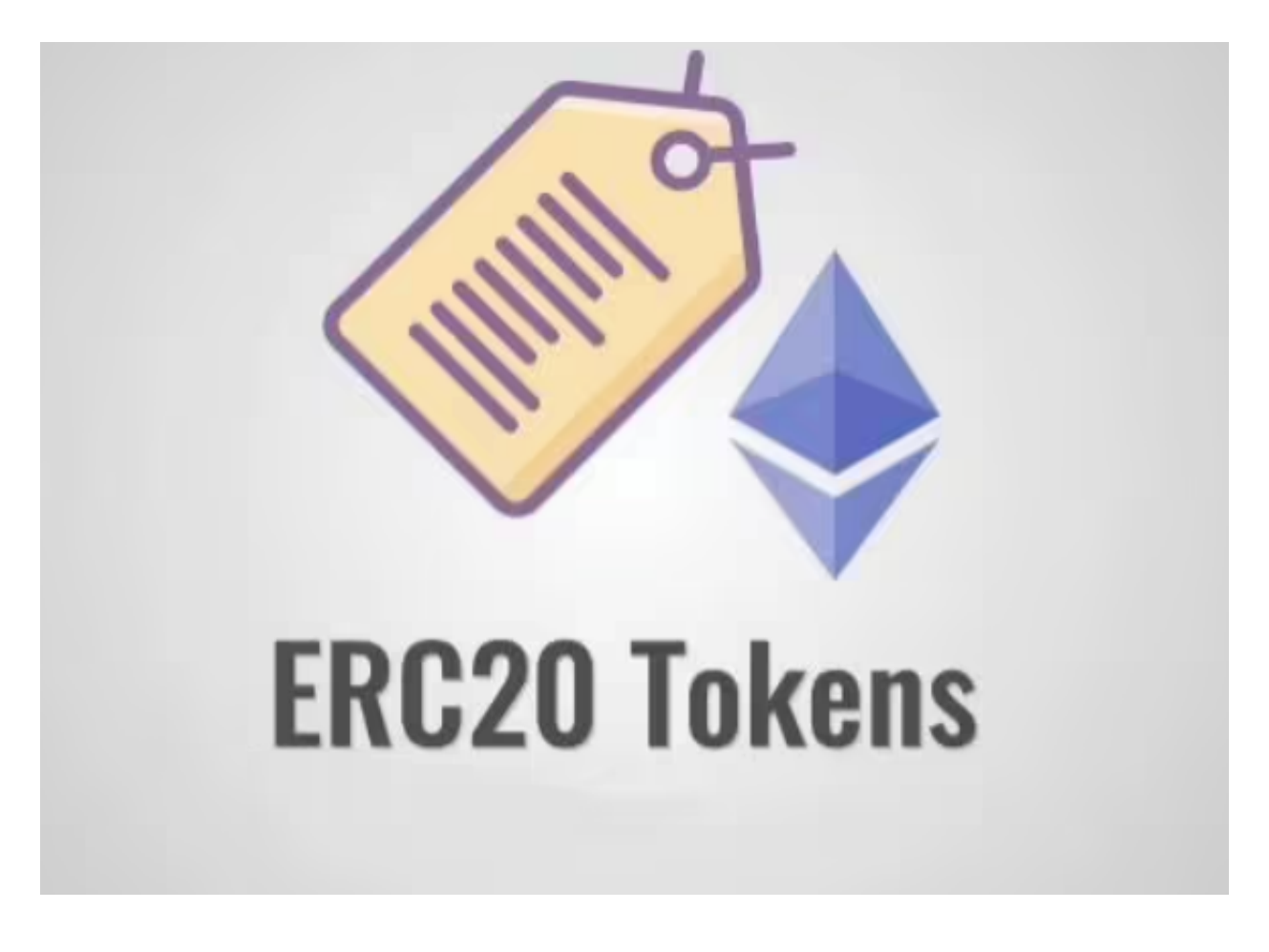

2、设置Trust Wallet

通过钱包的谷歌Chrome插件或第1步中下载的移动端App,注册并设置加密货币 钱包。请在钱包的支持页面获取参考信息。请确保妥善保管好助记词,并记下钱包, 地址。二者将在第4、6步时使用到。

3、购买Ethereum作为基础货币

 钱包设置完毕,即可登录个人币安账户,前往买卖加密货币网页,购买Ethereum 。非注册用户请参看我们的Ethereum购买指南,在币安注册后,即可首次购买加 密货币。

4、将Ethereum从币安发送至个人加密货币钱包

 购买Ethereum后,前往个人币安钱包区域,即可查找已买到的Ethereum。点击 "提现",并填写所需信息。将网络设置为Ethereum,提供个人钱包地址和打算 转账的金额。点击"提现"按钮,即可等待Ethereum出现在个人Trust Wallet。

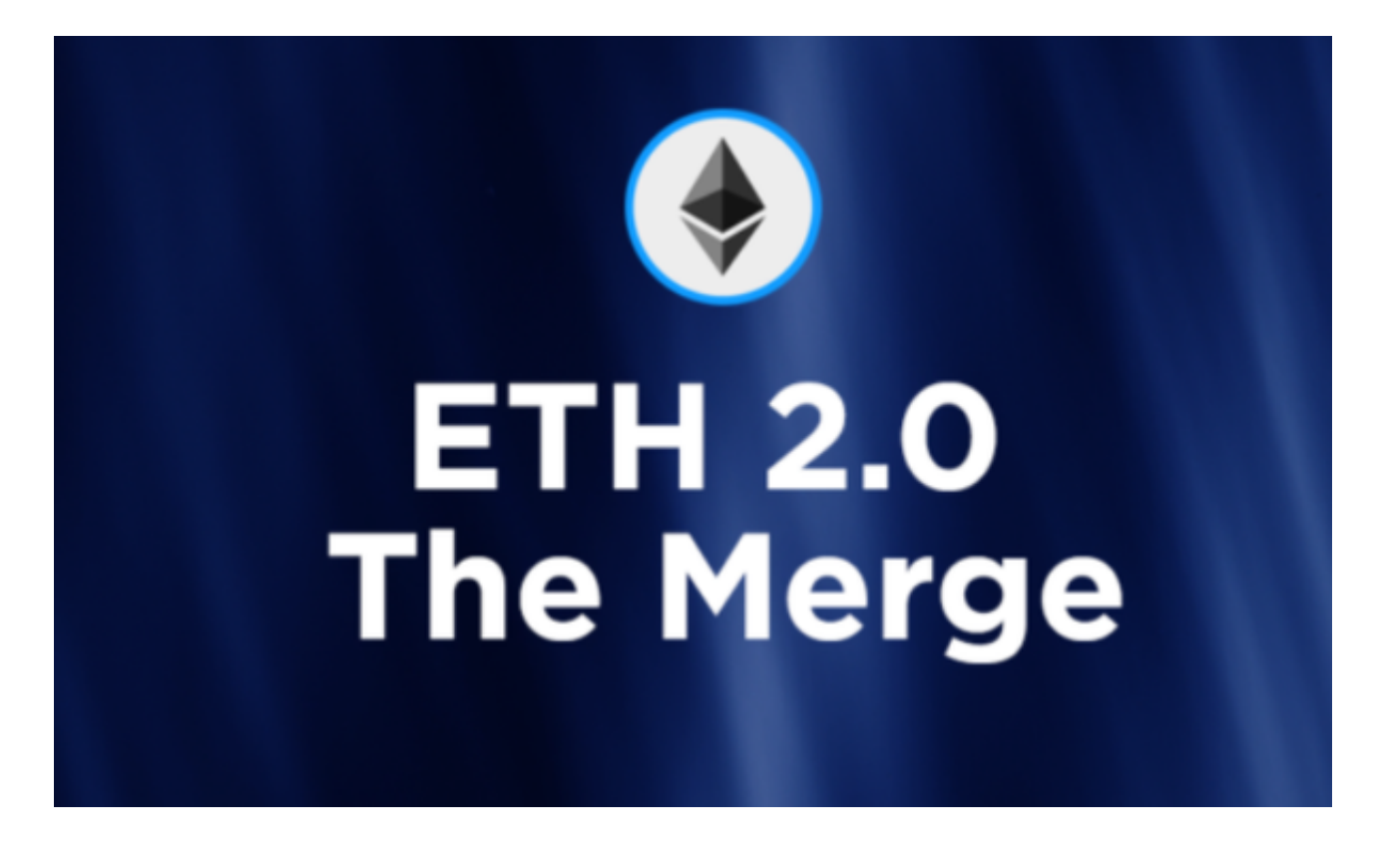

5、选择去中心化交易平台(DEX)

 去中心化交易平台(DEX)选择众多,只需确认交易平台是否支持第2步中所选的 钱包。例如,使用Trust Wallet钱包,则可前往1inch进行交易。

6、关联个人钱包

 使用第2步中的钱包地址,将Trust Wallet钱包与希望使用的去中心化交易平台(DEX)进行关联。

7、用所持的Ethereum交易想要获得的代币

选择Ethereum付款,并选好希望获得的ERC20代币。

8、如ERC20未显示,可查找它的智能合约

 如去中心化交易平台(DEX)未显示想获得的代币,可前往https://etherscan.io/ ,找到对应的智能合约地址。然后将地址复制、粘贴到1inch。谨防诈骗,请确保 获得的是官方的合约地址。

9、申请交换

以上步骤完成后,即可点击交换按钮。

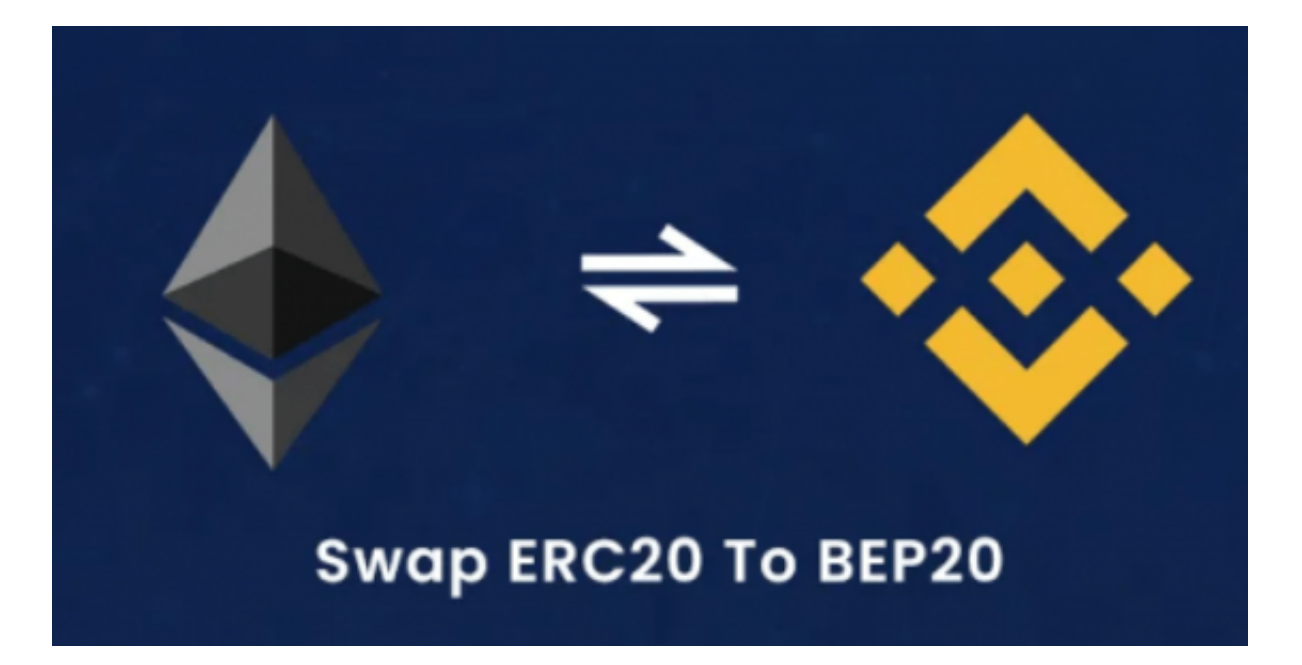

什么是usdterc20代币?

 在 Ethereum 中,ERC 是 Ethereum Request for Comments。这些是概述以太坊网络编程标准的技术文档。 ERC 旨在建立让应用程序和合约更容易相互交互的约定。

 由 Vitalik Buterin 和 Fabian Vogelsteller 在 2015 年撰写,ERC-20 为基于以太 坊的代币提出了一种相对简单的格式。通过遵循大纲,开发人员无需重新发明轮子 。相反,它们可以建立在整个行业已经使用的基础之上。

 这意味着一旦创建了新的 ERC-20 代币,它们就可以自动与支持 ERC-20 标准的服务和软件(软件钱包、硬件钱包、交易所等)。

现在大家应该学会usdterc20怎么购买了!